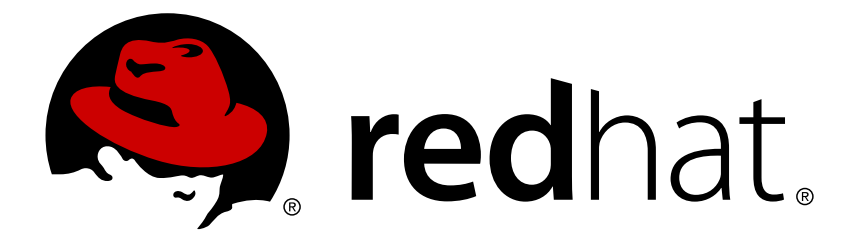

# **Red Hat OpenStack Platform 10 DNS-as-a-Service Guide**

Integrate DNS Management with Red Hat OpenStack Platform

OpenStack Team

Integrate DNS Management with Red Hat OpenStack Platform

OpenStack Team rhos-docs@redhat.com

# **Legal Notice**

Copyright © 2017 Red Hat, Inc.

The text of and illustrations in this document are licensed by Red Hat under a Creative Commons Attribution–Share Alike 3.0 Unported license ("CC-BY-SA"). An explanation of CC-BY-SA is available at

http://creativecommons.org/licenses/by-sa/3.0/

. In accordance with CC-BY-SA, if you distribute this document or an adaptation of it, you must provide the URL for the original version.

Red Hat, as the licensor of this document, waives the right to enforce, and agrees not to assert, Section 4d of CC-BY-SA to the fullest extent permitted by applicable law.

Red Hat, Red Hat Enterprise Linux, the Shadowman logo, JBoss, OpenShift, Fedora, the Infinity logo, and RHCE are trademarks of Red Hat, Inc., registered in the United States and other countries.

Linux ® is the registered trademark of Linus Torvalds in the United States and other countries.

Java ® is a registered trademark of Oracle and/or its affiliates.

XFS ® is a trademark of Silicon Graphics International Corp. or its subsidiaries in the United States and/or other countries.

MySQL ® is a registered trademark of MySQL AB in the United States, the European Union and other countries.

Node.js ® is an official trademark of Joyent. Red Hat Software Collections is not formally related to or endorsed by the official Joyent Node.js open source or commercial project.

The OpenStack ® Word Mark and OpenStack logo are either registered trademarks/service marks or trademarks/service marks of the OpenStack Foundation, in the United States and other countries and are used with the OpenStack Foundation's permission. We are not affiliated with, endorsed or sponsored by the OpenStack Foundation, or the OpenStack community.

All other trademarks are the property of their respective owners.

### **Abstract**

A guide for integrating DNS with Red Hat OpenStack Platform.

# **Table of Contents**

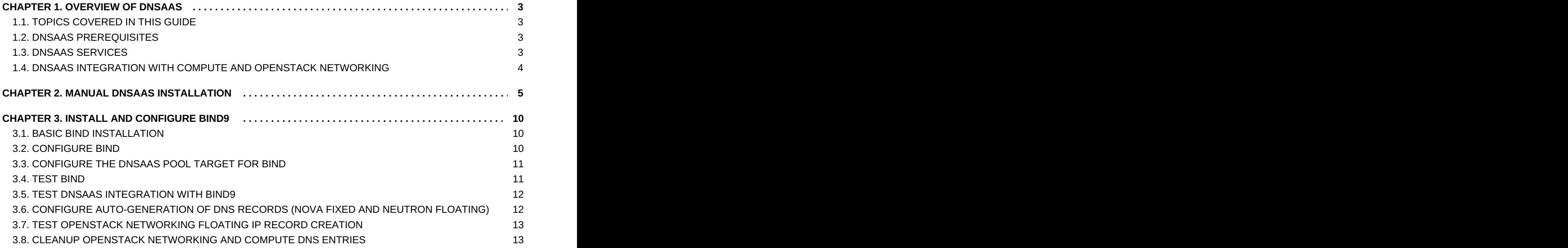

# <span id="page-6-0"></span>**CHAPTER 1. OVERVIEW OF DNSAAS**

Red Hat OpenStack Platform 10 includes a Technology Preview of DNS-as-a-Service (DNSaaS), also known as Designate. DNSaaS includes a REST API for domain and record management, is multi-tenanted, and integrates with OpenStack Identity Service (*keystone*) for authentication. DNSaaS includes a framework for integration with Compute (*nova*) and OpenStack Networking (*neutron*) notifications, allowing auto-generated DNS records. In addition, DNSaaS includes integration support for Bind9.

# <span id="page-6-1"></span>**1.1. TOPICS COVERED IN THIS GUIDE**

- Manual DNSaaS installation steps, as DNSaaS is not currently included in Director deployment.
- Managing and configuring DNSaaS from the command line interface.
- Integration with Bind9, including auto-creation of instance records.

# <span id="page-6-2"></span>**1.2. DNSAAS PREREQUISITES**

- A fully functioning OpenStack Networking-based, non-HA OpenStack environment.
- An OpenStack Image Service (*glance*) image loaded, for testing auto-creation.

# <span id="page-6-3"></span>**1.3. DNSAAS SERVICES**

A deployment of DNSaaS includes the following components:

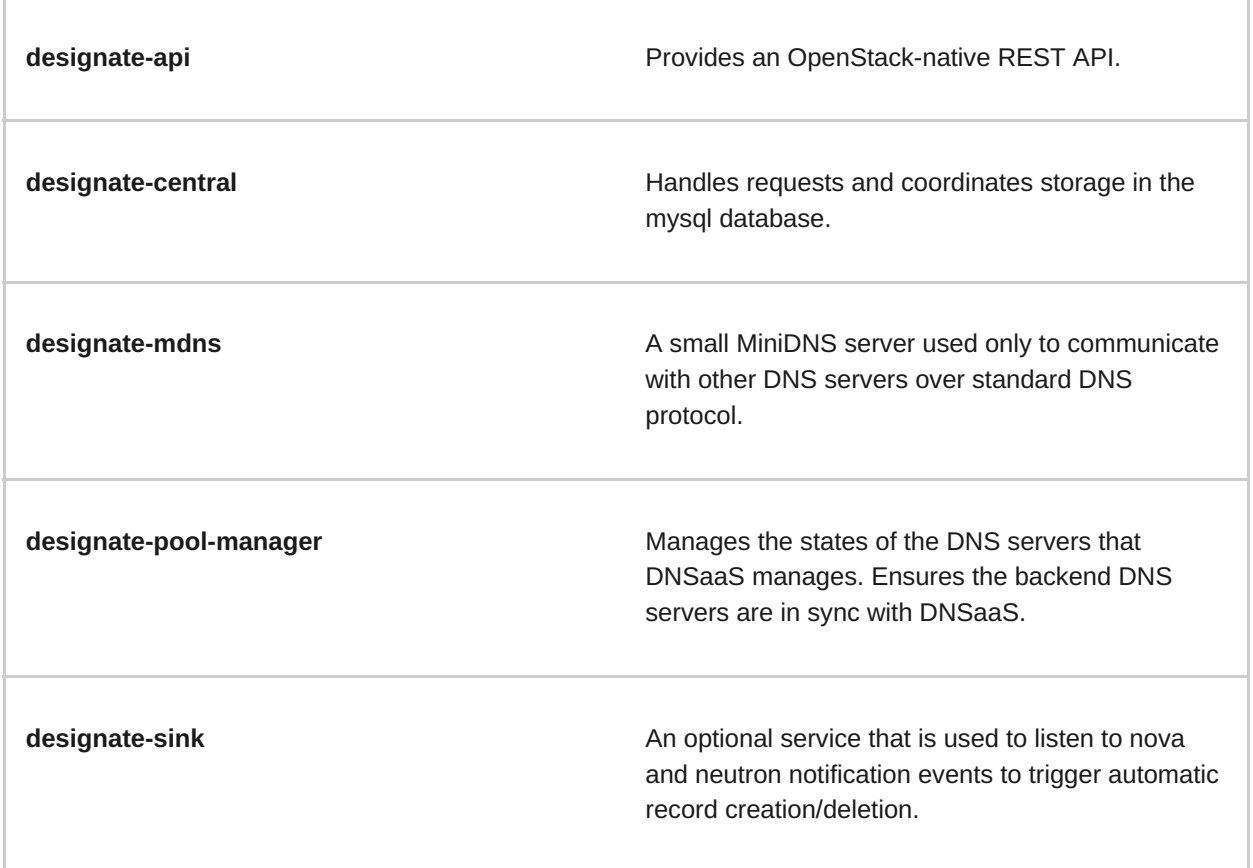

**designate-agent designate-agent Districts Used for DNS servers that cannot accept zone** transfers (*AXFR*). Not needed for BIND backends.

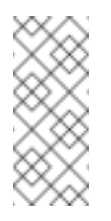

**Note**

The **zone-manager** service is expected to be added in the next major release. It will run periodic tasks on zones to provide a mechanism for identifying lost events.

# <span id="page-7-0"></span>**1.4. DNSAAS INTEGRATION WITH COMPUTE AND OPENSTACK NETWORKING**

DNSaaS record management begins when the **designate-sink** service sends a message to **designate-central**, which then triggers the workflow described below:

**1. designate-sink** receives an *instance boot/delete* event from Compute, or a *floating IP add/remove* event from OpenStack Networking. These events are sent using the OpenStack message bus.

**2. designate-sink** constructs the FQDN of the host from the VM name and the configured domain ID (see below).

**3. designate-sink** tells **designate-central** to add/delete the record with the given name and IP address.

**4. designate-central** adds/deletes the record in the DNSaaS database (shared between **designate-central** and **designate-mdns**).

**5. designate-central** tells **designate-pool-manager** to send a **DNS NOTIFY** to the backend DNS server (BIND9) for this domain.

**6.** The backend DNS servers receive the **DNS NOTIFY** and send an **AXFR** (zone transfer) request to **designate-mdns**.

**7. designate-mdns** reads the changes from the database and sends them to the backend DNS servers in the **AXFR** response.

# <span id="page-8-0"></span>**CHAPTER 2. MANUAL DNSAAS INSTALLATION**

**1.** Install the DNSaaS packages on the *controller* node:

# yum install openstack-designate-api openstack-designate-central openstack-designate-sink openstack-designate-pool-manager openstackdesignate-mdns openstack-designate-common python-designate pythondesignateclient openstack-designate-agent

**2.** Create the DNSaaS and Pool Manager databases. Update the**IDENTIFIED BY 'ComplexAlphanumericPassword'** value to suit your environment.

# mysql -u root << EOF CREATE DATABASE designate; GRANT ALL ON designate.\* TO 'designate'@'%' IDENTIFIED BY 'ComplexAlphanumericPassword'; GRANT ALL ON designate.\* TO 'designate'@'localhost' IDENTIFIED BY 'ComplexAlphanumericPassword'; CREATE DATABASE designate\_pool\_manager; GRANT ALL ON designate\_pool\_manager.\* TO 'designate'@'%' IDENTIFIED BY 'ComplexAlphanumericPassword'; GRANT ALL ON designate\_pool\_manager.\* TO 'designate'@'localhost' IDENTIFIED BY 'ComplexAlphanumericPassword'; FLUSH PRIVILEGES; quit EOF

**3.** Create the DNSaaS service accounts and endpoint in OpenStack Identity (keystone): This example uses the DNSaaS host IP address **192.168.100.20**. You will likely need to update these steps to suit your environment.

```
# openstack user create designate --password
ComplexAlphanumericPassword --email designate@localhost
# openstack role add --project services --user designate admin
# openstack service create dns --name designate --description
"Designate DNS Service"
# openstack endpoint create --region RegionOne designate public
http://192.168.100.20:9001
# openstack endpoint create --region RegionOne designate admin
http:/192.168.100.20:9001
# openstack endpoint create --region RegionOne designate internal
http://192.168.100.20:9001
```
**4.** Add firewall rules for DNSaaS:

# iptables -I INPUT -p tcp -m multiport --dports 9001 -m comment - comment "designate incoming" -j ACCEPT # iptables -I INPUT -p tcp -m multiport --dports 5354 -m comment - comment "Designate mdns incoming" -j ACCEPT

If hosting DNS locally, check that the required ports are open:

```
# iptables -I INPUT -p tcp -m multiport --dports 953 -m comment --
comment "rndc incoming - bind only" -j ACCEPT
# service iptables save; service iptables restart
```
**5.** Configure the DNSaaS database connection: Be sure to enter your DNSaaS host IP address correctly in the steps below; replace **ComplexAlphanumericPassword** with the value that aligns with your environment.

```
# openstack-config --set /etc/designate/designate.conf
storage:sqlalchemy connection
mysql://designate:ComplexAlphanumericPassword@192.168.100.20/designate
# openstack-config --set /etc/designate/designate.conf
storage:sqlalchemy max_retries -1
# openstack-config --set /etc/designate/designate.conf
pool_manager_cache:sqlalchemy connection
mysql://designate:ComplexAlphanumericPassword@192.168.100.20/designate_
pool_manager
# openstack-config --set /etc/designate/designate.conf
pool_manager_cache:sqlalchemy max_retries -1
```
**6.** Configure authentication to the Identity Service (*keystone*): Make certain that the **admin\_password** option aligns with your environment.

```
# openstack-config --set /etc/designate/designate.conf
keystone_authtoken auth_uri http://192.168.100.20:5000/v2.0
# openstack-config --set /etc/designate/designate.conf
keystone_authtoken identity_uri http://192.168.100.20:35357/
# openstack-config --set /etc/designate/designate.conf
keystone_authtoken admin_tenant_name services
# openstack-config --set /etc/designate/designate.conf
keystone_authtoken admin_user designate
# openstack-config --set /etc/designate/designate.conf
keystone_authtoken admin_password ComplexAlphanumericPassword
```
**7.** Configure the DNSaaS connection to RabbitMQ:

Make certain the **rabbit userid** and **rabbit password** options align with your environment.

```
# openstack-config --set /etc/designate/designate.conf
oslo_messaging_rabbit rabbit_hosts 192.168.100.20:5672
# openstack-config --set /etc/designate/designate.conf
oslo_messaging_rabbit rabbit_ha_queues False
# openstack-config --set /etc/designate/designate.conf
oslo_messaging_rabbit rabbit_host 192.168.100.20
# openstack-config --set /etc/designate/designate.conf
oslo_messaging_rabbit rabbit_port 5672
# openstack-config --set /etc/designate/designate.conf
oslo_messaging_rabbit rabbit_userid amqp_user
# openstack-config --set /etc/designate/designate.conf
oslo_messaging_rabbit rabbit_password ComplexAlphanumericPassword
# openstack-config --set /etc/designate/designate.conf
oslo_messaging_rabbit rabbit_virtual_host /
```
**8.** Add the initial DNSaaS configuration:

# openstack-config --set /etc/designate/designate.conf DEFAULT notification\_driver nova.openstack.common.notifier.rpc\_notifier # openstack-config --set /etc/designate/designate.conf DEFAULT notification\_driver messaging # openstack-config --set /etc/designate/designate.conf DEFAULT notification\_topics notifications\_designate # openstack-config --set /etc/designate/designate.conf service:api api\_host 0.0.0.0 # openstack-config --set /etc/designate/designate.conf service:api api\_port 9001 # openstack-config --set /etc/designate/designate.conf service:api auth\_strategy keystone # openstack-config --set /etc/designate/designate.conf service:api enable\_api\_v1 True # openstack-config --set /etc/designate/designate.conf service:api enabled\_extensions\_v1 "diagnostics, quotas, reports, sync, touch" # openstack-config --set /etc/designate/designate.conf service:api enable\_api\_v2 True # openstack-config --set /etc/designate/designate.conf service:api enabled\_extensions\_v2 "quotas, reports"

**9.** Configure the pool manager:

### **Note**

At present, you will not yet configure a pool target as you have not selected a backend. That occurs later in this procedure.

The **pool\_id** is hardcoded, so use the **UUID** shown below:

```
# pool_id=794ccc2c-d751-44fe-b57f-8894c9f5c842
# nameserver_id=$(uuidgen)
# target_id=$(uuidgen)
# openstack-config --set /etc/designate/designate.conf
service:pool_manager pool_id $pool_id
# openstack-config --set /etc/designate/designate.conf pool:$pool_id
nameservers $nameserver_id
# openstack-config --set /etc/designate/designate.conf pool:$pool_id
targets $target_id
# openstack-config --set /etc/designate/designate.conf
pool_nameserver:$nameserver_id port 53
# openstack-config --set /etc/designate/designate.conf
pool_nameserver:$nameserver_id host 192.168.100.20
```
### **10.** Configure the DNSaaS Sink:

### **Note**

For now, you will not configure the domain used by sink (as it does not exist yet).

# openstack-config --set /etc/designate/designate.conf service:sink enabled\_notification\_handlers "nova\_fixed, neutron\_floatingip"

# openstack-config --set /etc/designate/designate.conf handler:nova\_fixed notification\_topics notifications\_designate # openstack-config --set /etc/designate/designate.conf handler:nova\_fixed control\_exchange nova # openstack-config --set /etc/designate/designate.conf handler:nova\_fixed format "%(display\_name)s.%(domain)s" # openstack-config --set /etc/designate/designate.conf handler:neutron\_floatingip notification\_topics notifications\_designate # openstack-config --set /etc/designate/designate.conf handler:neutron\_floatingip control\_exchange neutron # openstack-config --set /etc/designate/designate.conf handler:neutron\_floatingip format "%(octet0)s-%(octet1)s-%(octet2)s-% (octet3)s.%(domain)s"

**11.** Configure Compute and OpenStack Networking to send notifications

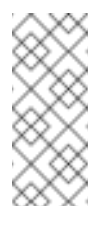

### **Note**

Ceilometer's agent also listens and consumes notifications. Create a specific **Designate** notifications queue (as shown below) so they don't conflict.

OpenStack Compute in the *Kilo* release uses **messaging** as its notification driver; previously it was **nova.openstack.common.notifier.rpc\_notifier**

```
# openstack-config --set /etc/nova/nova.conf DEFAULT
notification_topics notifications,notifications_designate
# openstack-config --set /etc/nova/nova.conf DEFAULT
notify_on_state_change vm_and_task_state
# openstack-config --set /etc/nova/nova.conf DEFAULT
instance_usage_audit_period hour
# openstack-config --set /etc/nova/nova.conf DEFAULT
instance_usage_audit true
# openstack-config --set /etc/neutron/neutron.conf DEFAULT
notification_driver neutron.openstack.common.notifier.rpc_notifier
# openstack-config --set /etc/neutron/neutron.conf DEFAULT
notification_topics notifications,notifications_designate
# openstack-service restart nova
# openstack-service restart neutron
```
**12.** Manually verify the **notification\_driver** in *nova.conf*:

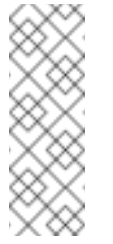

#### **Note**

Due to the possibility of multiple **notification\_drivers** in *nova.conf*, the *openstackconfig* command might cause problems. Check in the **DEFAULT** section to ensure you have these two entries:

notification\_driver=ceilometer.compute.nova\_notifier notification\_driver=messaging

#### **Note**

If using a separate Compute node, it will need the following settings in *nova.conf*:

```
notification_driver
=nova.openstack.common.notifier.rabbit_notifier,ceilometer.compu
te.nova_notifier
notification_driver =messaging
notification_topics=notifications,notifications_designate
```
**13.** Sync the DNSaaS and Pool Manager cache:

```
# designate-manage database sync
# designate-manage pool-manager-cache sync
```
**14.** Enable and start the DNSaaS services:

```
# systemctl enable designate-central
# systemctl enable designate-api
# systemctl enable designate-mdns
# systemctl enable designate-pool-manager
# systemctl start designate-central
# systemctl start designate-api
# systemctl start designate-mdns
# systemctl start designate-pool-manager
```
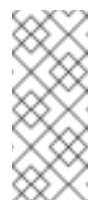

#### **Note**

At this point you have not created a DNS target for your pool, so don't expect a functioning DNSaaS deployment yet.

# <span id="page-13-0"></span>**CHAPTER 3. INSTALL AND CONFIGURE BIND9**

These steps install Bind9, and then configure integration with DNSaaS.

# <span id="page-13-1"></span>**3.1. BASIC BIND INSTALLATION**

**1.** Install the *BIND* packages:

# yum install bind bind-utils

**2.** Configure *named* to listen for incoming connections:

```
# cp /etc/named.conf /etc/named.conf.orig
# sed -i -e "s/listen-on port.*/listen-on port 53 { 127.0.0.1;
192.168.100.20; };/" /etc/named.conf
```
# <span id="page-13-2"></span>**3.2. CONFIGURE BIND**

**1.** Write to */etc/rndc.key*:

# rndc-confgen -a

**2.** Add the following before **options**

```
# sed -i '/^options.*/i \
include "/etc/rndc.key"; \
controls \{\ \ \setinet 127.0.0.1 allow { localhost; } keys { "rndc-key"; }; \
};' /etc/named.conf
```
**3.** Remove a few existing options you will rewrite later:

# sed -i '/allow-query.\*/d' /etc/named.conf # sed -i '/recursion.\*/d' /etc/named.conf

**4.** Add the following after **options**:

```
# sed -i \sqrt{2} /^options.*/a \
         allow-new-zones yes; \
         allow-query { any; }; \setminusrecursion no;' /etc/named.conf
```
**5.** Create the *rndc* configuration. For the Compute node, the rndc configuration must point to the DNS server. For example:

```
# cat << EOF > /etc/rndc.conf
include "/etc/rndc.key";
options {
        default-key "rndc-key";
```

```
default-server 192.168.100.20;
        default-port 953;
};
EOF
```
**6.** Review the *named* configuration:

# named-checkconf /etc/named.conf

**7.** Correct the file permissions:

```
# setsebool -P named_write_master_zones on
# chmod g+w /var/named
# chown named:named /etc/rndc.conf
# chown named:named /etc/rndc.key
# chmod 600 /etc/rndc.key
```
**8.** Enable and start the *named* service:

# systemctl enable named # systemctl start named

**9.** Validate *named* and *rndc*:

# dig @localhost localhost # rndc status

#### <span id="page-14-0"></span>**3.3. CONFIGURE THE DNSAAS POOL TARGET FOR BIND**

**1.** Set the pool target configuration:

```
# openstack-config --set /etc/designate/designate.conf
pool target: $target id type bind9
# openstack-config --set /etc/designate/designate.conf
pool_target:$target_id options "rndc_host: 192.168.100.20, rndc_port:
953, rndc_config_file: /etc/rndc.conf, rndc_key_file: /etc/rndc.key"
# openstack-config --set /etc/designate/designate.conf
pool_target:$target_id masters 192.168.100.20:5354
```
**2.** Restart DNSaaS to apply your pool changes:

```
# systemctl restart designate-api
# systemctl restart designate-central
# systemctl restart designate-mdns
# systemctl restart designate-pool-manager
# systemctl restart designate-sink
```
#### <span id="page-14-1"></span>**3.4. TEST BIND**

**1.** Perform the diagnostic commands below:

```
# netstat -tap | grep named
# netstat -tulpn | grep 53
# dig @192.168.100.20
```
**2.** Check the DNSaaS Logs for errors. Ignore errors in Sink for now, as you have not modified its configuration.

```
# cd /var/log/designate
# tail api.log
# tail central.log
# tail mdns.log
# tail pool-manager.log
# tail sink.log
```
# <span id="page-15-0"></span>**3.5. TEST DNSAAS INTEGRATION WITH BIND9**

**1.** Create an entry for your server:

# designate server-create --name \$(hostname).

**2.** Verify your DNS server record was previously created:

# designate server-list

**3.** Create a domain (don't forget the **.** at the end of the**--name** option)

```
# designate domain-list
# designate domain-create --name example.com. --email root@example.com
# DOMAINID=$(designate domain-list | grep example.com | awk '{print
$2}')
```
#### **Note**

When creating a domain from designate against BIND, it is basically running a command similiar to this:

```
# rndc -s 192.168.122.41 -p 953 -c /etc/rndc.conf -k /etc/rndc.key
addzone example.com '{ type slave; masters { 192.168.122.41 port 5354;
}; file "slave.example.com.ff532e15-55a9-4966-8f1e-b3eddb2891ba"; };'
```
**4.** Create a record and test lookup (don't forget the**.** at the end of the**--name** option)

```
# designate record-create --name server1.example.com. --type A --data
1.2.3.4 $DOMAINID
# dig +short -p 53 @192.168.100.20 server1.example.com A
```
# <span id="page-15-1"></span>**3.6. CONFIGURE AUTO-GENERATION OF DNS RECORDS (NOVA FIXED AND NEUTRON FLOATING)**

**1.** Modify the DNSaaS configuration for the example domain:

```
# openstack-config --set /etc/designate/designate.conf
handler:nova_fixed domain_id $DOMAINID
# openstack-config --set /etc/designate/designate.conf
handler:neutron_floatingip domain_id $DOMAINID
# systemctl restart designate-api
# systemctl restart designate-central
# systemctl restart designate-mdns
# systemctl restart designate-pool-manager
# systemctl restart designate-sink
```
**2.** Test OpenStack Compute (nova) record creation:

```
# glance image-list
# neutron net-list
# nova boot testserver --flavor m1.tiny --image cirros-0.3.4-x86_64 --
key-name yourkey --security-groups default --nic net-id=<Private Net
ID>
```
**3.** Check the Sink log:

Once the instance is up, you should see a **create\_record** entry, if it has picked up the notification correctly:

# tail /var/log/designate/sink.log

Check in BIND

# dig +short @192.168.100.20 testserver.example.com

If this doesn't work, you can also check the files in **/var/named**.

# <span id="page-16-0"></span>**3.7. TEST OPENSTACK NETWORKING FLOATING IP RECORD CREATION**

**1.** Perform the diagnostic commands below (replace **pubnet1** with a name appropriate for your environment):

# FLOATINGIP=\$(neutron floatingip-create pubnet1 | grep floating\_ip\_address | awk '{print \$4}') # nova add-floating-ip testserver \$FLOATINGIP # DNSRESULT=\$(echo \$FLOATINGIP |sed 's/\./-/g').example.com # dig +short @192.168.100.20 \$DNSRESULT

**2.** You should see a **create\_record** event in the log file:

# tail /var/log/designate/sink.log

# <span id="page-16-1"></span>**3.8. CLEANUP OPENSTACK NETWORKING AND COMPUTE DNS ENTRIES**

**1.** Remove the test floating IP created previously:

# nova remove-floating-ip testserver \$FLOATINGIP

**2.** You should see a **delete\_record** event in the log file:

# tail /var/log/designate/sink.log

And the record should now be removed.

**3.** Remove the *testserver* created previously:

```
# designate record-list $DOMAINID
# nova delete testserver
```
You should see another **delete\_record** entry in the log file:

# tail /var/log/designate/sink.log